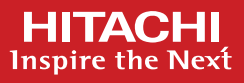

# Installing Pentaho Data Integration CE

Installing Pentaho Data Integration (PDI) client tool is a simple three step process. Make sure you have the following installed before installing PDI:

## **Prerequisites**

- Install a 64 bit Java SE in the workstation or the laptop where you want to run Pentaho Data Integration (PDI). Any Java SE version between 11 to 18 should work.
- For Linux/Ubuntu installations, libwebkitgtk-1.0-0 also needs to be installed for PDI to function properly. Please check the Hitahi Vantara Pentaho Community page https://community.hitachivantara.com/discussion/libwebkitgtk-10-0-on-ubuntu-2204-lts for more information.

### **Installation Steps**

#### • **1. Download the Zip**

Download the appropriate version of the compressed PDI artifacts for your operating system from Hitachi Vantara Pentaho Community page https://www.hitachivantara.com/en-us/products/lumada-dataops/data-integration-analytics/pentahocommunity-edition.html

The artifact version and build are named as:

*pdi-ce-<version>-<build>.zip*

#### • **2. Extract the Zip**

Expand the PDI artifact zip in your workstation where you want to install it

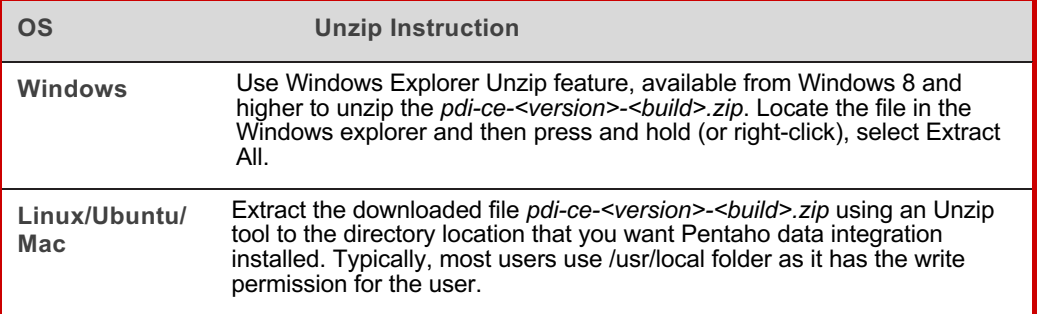

#### • **3. Start PDI**

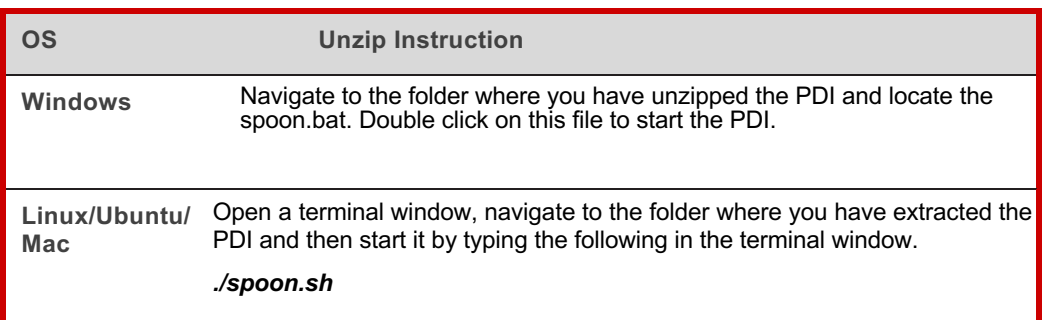

## **Installing Pentaho Hadoop addon**

#### **Applicable for all OS (Windows/Linux/Ubuntu/Mac)**

- Extract the downloaded file *pdi-ce-<version>-<build>-hadoop-addon.zip* using an unzip tool to a temporary folder.
	- **NOTE for Mac users:**
	- Safari automatically unzips any downloaded file in the *Downloads* folder, without giving you the option to select where to unzip. Uncheck *Open "safe" files after downloading* in the Safari Preferences/General tab.
	- Open a command window in the *Downloads* folder and use unzip to extract the file to a temporary folder *unzip pdi-ce-<version>-<build>-hadoop-addon.zip -d ./<temp-folder>*
	- The upzip will create the "*data-integration*" folder inside the temporary folder and all Hadoop addon related files and folders will be inside it.
- Review the *HADOOP\_ADDON\_README* file in the unzipped "*data-integration*" folder for more information.
- Copy all following files and folders from the temporary Hadoop addon "data-integration" folder to the "data-integration" folder of the already installed Pentaho Data Integration CE application. Please make sure to copy contents while maintaining their folder hierarchy. For example:
	- All .jar files in *<temp-folder>/data-integration/lib* should be copied in Pentaho Data Integration *data-integration/lib* folder.
	- All folders in *<temp-folder>/data-integration/plugins* should be copied in Pentaho Data Integration *dataintegration/plugins* folder.
	- All files such as uninstall-hadoop-addon.sh etc. should be copied from *<temp-folder>/data-integration* to Pentaho Data Integration *data-integration folder*.
- Start Pentaho Data Integration to load the Hadoop addon.